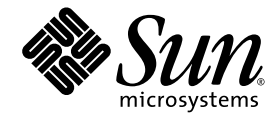

# Notas de la versión de Sun Ray™ Server Software 4.0

para el sistema operativo Solaris<sup>™</sup>

Sun Microsystems, Inc. www.sun.com

Referencia 33820-2010-10 Septiembre 2007, Revisión A Copyright 2002—2007, Sun Microsystems, Inc., 4150 Network Circle, Santa Clara, California 95054, Estados Unidos. Reservados todos los derechos.

Sun Microsystems, Inc. tiene derechos de propiedad intelectual relativos a la tecnología del producto descrita en este documento. En concreto, estos derechos pueden incluir, sin ninguna limitación, una o más patentes de Estados Unidos de las incluidas en http://www.sun.com/patents<br>y una o más patentes adicionales o aplicaciones pendientes de patentes en Estados U

Este documento y el producto al que pertenece se distribuyen con licencias que limitan su uso, copia, distribución y descompilación. Queda prohibida la reproducción total o parcial del producto o de este documento de ningún modo ni por ningún medio sin previo consentimiento por escrito de Sun y sus concedentes, en caso de que los haya.

El software de terceros, incluida la tecnología de fuentes, tiene copyright y licencia de los proveedores de Sun.

Partes de este producto pueden derivarse de los sistemas Berkeley BSD, con licencia de la Universidad de California. UNIX es una marca comercial registrada en Estados Unidos y en otros países, con licencia exclusiva de X/O

Sun, Sun Microsystems, el logotipo de Sun, Sun Ray, Sun WebServer, Sun Enterprise, Ultra, UltraSPARC, SunFastEthernet, Sun Quad FastEthernet, Java, JDK, HotJava y Solaris son marcas comerciales, marcas registradas o marcas de servicios de Sun Microsystems, Inc. en Estados Unidos y en otros países. Todas las marcas de SPARC se utilizan con licencia y son marcas comerciales o marcas comerciales registradas de SPARC International, Inc. en Estados Unidos y en otros países. Los productos con marcas comerciales SPARC se basan en una arquitectura desarrollada por Sun Microsystems, Inc.

Netscape es una marca comercial o marca registrada de Netscape Communications Corporation.

La interfaz gráfica de usuario OPEN LOOK y Sun™ ha sido desarrollada por Sun Microsystems, Inc. para sus usuarios y titulares de licencia. Sun reconoce los esfuerzos de Xerox pioneros en la investigación y el desarrollo del concepto de interfaz visual o interfaz gráfica de usuario para<br>el sector informático. Sun posee una licencia no exclusiva de Xerox para X licenciatarios de Sun que implementan las interfaces gráficas de OPEN LOOK y cumplen los acuerdos de licencia escritos de Sun.

El uso, duplicación o divulgación por parte del gobierno de los Estados Unidos queda regulado según las restricciones especificadas en los<br>acuerdos de licencia de Sun Microsystems, Inc. estipuladas en DFARS 227.7202-1(a) y (Oct. 1998), FAR 12.212(a) (1995), FAR 52.227-19 o FAR 52.227-14 (ALT III), según sea aplicable.

LA DOCUMENTACIÓN SE PROPORCIONA "TAL CUAL" SIN NINGUNA GARANTÍA, REPRESENTACIÓN NI CONDICIÓN EXPRESA O IMPLÍCITA, INCLUIDA CUALQUIER GARANTÍA DE COMERCIALIZACIÓN, IDONEIDAD PARA FINES ESPECÍFICOS O CONTRAVENCIÓN DEL PRESENTE CONTRATO, EXCEPTO EN LOS CASOS EN QUE DICHA RENUNCIA SEA JURÍDICAMENTE NULAY SIN VALOR.

# Contenido

[Plataformas admitidas](#page-4-0) 1

[Parches necesarios para Solaris Trusted Extensions](#page-5-0) 2 [Novedades](#page-5-1) 2 [Nueva interfaz gráfica de administración](#page-5-2) 2 [Nueva visualización en pantalla](#page-6-0) 3 [Interfaz gráfica emergente opcional](#page-6-1) 3 [Compatibilidad integrada con redes privadas virtuales](#page-6-2) 3 [Compatibilidad con PC/SC-lite](#page-7-0) 4 [Modo kiosco \(acceso controlado\)](#page-7-1) 4 [Compatibilidad con dispositivo de puerta de enlace NAT](#page-7-2) 4 [Mejora de la interfaz gráfica de registro automático](#page-7-3) 4 [Funciones admitidas para Trusted Extensions](#page-8-0) 5 [Cambios](#page-8-1) 5 [utgstatus](#page-8-2) 5 [Funciones suprimidas o sustituidas](#page-8-3) 5 [API SCF \(Smart Card Framework\)](#page-8-4) 5 [Opciones de suspensión y reanudación de](#page-8-5) utsession 5

[Problemas y limitaciones](#page-9-0) 6

[Problemas relativos a la interfaz gráfica](#page-9-1) 6

[Error de Apache Tomcat sin memoria suficiente \(ID de error 6558040\)](#page-9-2) 6

[Acceso remoto \(ID de error 6508069\)](#page-10-0) 7

[Actualización de la interfaz gráfica de administración](#page-10-1) (ID de [error 6572246\)](#page-10-1) 7

[Interfaz gráfica de registro automático \(ID de error 6533780, 6538083\)](#page-10-2) 7

[SunMC \(ID de error 6507891\)](#page-11-0) 8

[Zonas de Solaris 10](#page-11-1) 8

[Problemas relativos a Solaris Trusted Extensions](#page-11-2) 8

[Problemas relativos a dispositivos](#page-11-3) 8

[Problemas relativos a](#page-12-0) xscreensaver 9

[Interfaz gráfica de](#page-12-1) utsettings en Trusted JDS 9

[Problemas relativos a la instalación, configuración y actualización](#page-12-2) 9

[Reiniciar antes de ejecutar los comandos](#page-12-3) **utadm** y **utconfig** 9

[Problemas relativos al teclado](#page-13-0) 10

[Teclas Alt y Meta](#page-13-1) 10

[Funciones XKB en una segunda estación de trabajo DTU](#page-13-2)  (ID [de error 6267227\)](#page-13-2) 10

[Repetición automática \(ID de error 6244200\)](#page-13-3) 10

[Problemas relativos a quioscos](#page-13-4) 10

[Definir el tipo de aplicación de quiosco correctamente](#page-13-5)  [\(ID de error 6533804\)](#page-13-5) 10

[Las sesiones pueden bloquearse después de la migración a CAM](#page-14-0) 11

[Desconfigurar el modo quiosco desactiva la política de quiosco](#page-14-1) 11

[Xinerama](#page-14-2) 11

[Problemas con el almacenamiento masivo](#page-14-3) 11

[Problemas de localización](#page-15-0) 12

[Idioma Portugués](#page-15-1) 12

[Inicio de bienvenida de sesión NCSM \(ID de error 6561238\)](#page-15-2) 12

# Sun Ray Server Software 4.0 Notas de la versión para Solaris

# Plataformas admitidas

Sun Ray Server Software 4.0 para Solaris está diseñado para ejecutarse con los siguientes sistemas operativos en los servidores Solaris SPARC y x86:

■ Solaris 10 11/06 SPARC y X86

<span id="page-4-0"></span>

■ Solaris 10 11/06 SPARC y X86 con Trusted Extensions

En la [TABLA](#page-4-1) 1 se resumen las versiones de Sun Ray Server Software que son compatibles con las distintas versiones de los sistemas operativos.

| Sun Ray<br><b>Server Software</b> | Solaris 8                                             | Solaris 9                                               | Solaris 10                      | <b>Trusted Solaris</b>                                                 |
|-----------------------------------|-------------------------------------------------------|---------------------------------------------------------|---------------------------------|------------------------------------------------------------------------|
| 3                                 | Solaris 8 Update<br>7 o posterior<br>(Solaris 8 2/02) | Solaris 9 Update<br>5 o posterior<br>(Solaris 9 12/03)  |                                 | Trusted Solaris 8<br>SPARC (7/03)                                      |
| 3.1                               | Solaris 8 Update<br>7 o posterior<br>(Solaris 8 2/02) | Solaris 9 Update<br>7 o posterior<br>(Solaris $99/04$ ) | SPARC y x86<br>(Solaris 103/05) | Trusted Solaris 8<br>SPARC (7/03)<br>Trusted Solaris 8<br>SPARC (2/04) |
| 4.0                               |                                                       |                                                         | Solaris 10 11/06<br>SPARC y x86 | Solaris 10 11/06<br>SPARC y x86 con<br>Solaris Trusted<br>Extensions   |
|                                   |                                                       |                                                         |                                 |                                                                        |

<span id="page-4-1"></span>**TABLA 1** Sun Ray Server Software y las versiones de sistemas operativos

# <span id="page-5-0"></span>Parches necesarios para Solaris Trusted Extensions

En entornos Solaris Trusted Extensions hay que instalar los siguientes parches antes de instalar Sun Ray Software. Están disponibles en el sitio web de SunSolve™.

**TABLA 2** Parches necesarios para Trusted Extensions

| Plataforma | Números de parche                                                |  |  |
|------------|------------------------------------------------------------------|--|--|
| SPARC.     | 120011-14, 125533-02, 126450-01, 126363-01, 126365-01            |  |  |
| x86        | 120012-14, 125534-02, 126451-01, 126364-01, 126366-01, 125720-09 |  |  |

**Nota –** Después de instalar los parches 120011-14 (SPARC) y 120012-14 (x86), aplique la siguiente solución para evitar problemas con NSCD.

Actualice el archivo /etc/nsswitch.conf y agregue la cadena xxxx al final de la línea, como se muestra a continuación:

```
 passwd: files xxxx
```
o, si se utiliza LDAP:

```
passwd: files ldap xxxx
```
# <span id="page-5-1"></span>Novedades

Sun Ray Server Software 4.0 para Solaris ofrece las siguientes características nuevas:

### <span id="page-5-2"></span>Nueva interfaz gráfica de administración

La interfaz gráfica de administración de Sun Ray ha sido reescrita para la versión 4.0. Utiliza la tecnología JSF (Java Server Faces) para ofrecer una interfaz de administración que es compatible con la mayoría de productos de Sun. La lógica de representación basada en CGI que se utilizaba previamente ha sido completamente eliminada.

## <span id="page-6-0"></span>Nueva visualización en pantalla

Los iconos de visualización en pantalla se han revisado para presentar una imagen más clara de la conectividad y otras cuestiones; permanecen igual los códigos de icono y los códigos de DHCP. Se describen en las Tablas B-1 y B-2 del documento *Sun Ray Server Software 4.0 Administrator's Guide*.

### <span id="page-6-1"></span>Interfaz gráfica emergente opcional

La interfaz gráfica emergente permite la introducción de parámetros de configuración de red para una DTU Sun Ray con el teclado conectado. Dicho procedimiento se describe en el Capítulo 7 del documento *Sun Ray Server Software 4.0 Administrator's Guide*.

Aunque esta función puede ser útil en determinadas implementaciones, como para empleados que utilicen las DTU Sun Ray para acceder al sitio web corporativo desde sus hogares, puede resultar poco adecuada en otros entornos. Por ello, el SRSS 4.0 contiene dos versiones del firmware de DTU.

■ La versión predeterminada del firmware, instalada en la ubicación estándar: /opt/SUNWut/lib/firmware

Esta versión no incluye capacidad de configuración local. Los mecanismos de instalación estándar que utilizan utadm y utfwadm instalarán la versión predeterminada.

■ La versión de firmware configurable, instalada en: /opt/SUNWut/lib/firmware\_gui

Para utilizar el firmware que incluye la capacidad de configuración, el administrador debe ejecutar utfwadm para instalar el firmware, con la opción -f.

# <span id="page-6-2"></span>Compatibilidad integrada con redes privadas virtuales

El software del servidor Sun Ray con el firmware más reciente proporciona una solución de red privada virtual (VPN) que hace innecesario que los usuarios remotos dispongan de routers VPN independientes. Sin embargo, es necesario que la red corporativa haga uso de puertas de enlace Cisco que sean compatibles con el protocolo Cisco EasyVPN. También se requiere el firmware de la interfaz gráfica emergente opcional.

La compatibilidad integrada con VPN sólo está disponible para las DTU Sun Ray 2:

- Sun Ray 2
- Sun Ray 2FS
- Sun Ray 270

# <span id="page-7-0"></span>Compatibilidad con PC/SC-lite

Sun Ray Server Software admite la API estándar del sector PC/SC-lite para que sea posible utilizar tarjetas inteligentes o lectores de tarjetas conectados a las estaciones de trabajo DTU de Sun Ray.

PC/SC-lite 1.0 está disponible en el centro de descargas de Sun. Para obtener más detalles y las instrucciones de instalación, consulte las *PC/SC-lite 1.0 Release Notes*.

# <span id="page-7-1"></span>Modo kiosco (acceso controlado)

La función anterior de modo de acceso controlado (CAM) ha sido sustituida por el modo quiosco. La política del modo quiosco se puede reemplazar para un lector de tarjetas inteligente o un pseudo lector de DTU. Para obtener más detalles, consulte el Capítulo 10 del documento *Sun Ray Server Software Administrator's Guide for Solaris*.

Las instrucciones para conservar los antiguos datos de configuración de CAM y convertirlos al nuevo modo quiosco se incluyen en el documento *Sun Ray Server Software 4.0: Guía de instalación y configuración para Solaris*.

# <span id="page-7-2"></span>Compatibilidad con dispositivo de puerta de enlace NAT

Los dispositivos periféricos son compatibles cuando la DTU Sun Ray se encuentra detrás de una puerta de enlace NAT.

# <span id="page-7-3"></span>Mejora de la interfaz gráfica de registro automático

En esta versión, la interfaz gráfica de registro automático ha sido mejorada para ser compatible con la autenticación PAM. Para obtener más detalles, consulte las páginas man de pam y pam.conf. La interfaz gráfica de registro automático utiliza el nombre de servicio PAM *utselfreg*. No se agrega una configuración PAM especifica a /etc/pam.conf para este servicio, por lo que se utiliza la configuración predeterminada del *otro* servicio PAM, como se describe en la página man de pam.conf.

### <span id="page-8-0"></span>Funciones admitidas para Trusted Extensions

El SRSS 4.0 admite las siguientes funciones para Solaris 10 con Trusted Extensions:

- Instalación y configuración de SRSS
- Audio
- Almacenamiento masivo
- Tarjetas inteligentes autenticadas

# <span id="page-8-1"></span>Cambios

#### <span id="page-8-2"></span>utgstatus

Desde esta versión en adelante, el comando utgstatus muestra información del servidor sólo para los hosts de confianza.

# <span id="page-8-3"></span>Funciones suprimidas o sustituidas

### <span id="page-8-4"></span>API SCF (Smart Card Framework)

La API SCF de Sun ha sido suprimida en esta versión de SRSS 4.0.

## <span id="page-8-5"></span>Opciones de suspensión y reanudación de utsession

Las opciones de suspensión (-s) y reanudación (-r) de /opt/SUNWut/sbin/utsession han sido suprimidas de esta versión.

# <span id="page-9-0"></span>Problemas y limitaciones

# <span id="page-9-1"></span>Problemas relativos a la interfaz gráfica

#### <span id="page-9-2"></span>Error de Apache Tomcat sin memoria suficiente (ID de error 6558040)

Apache Tomcat se ejecuta con la JVM (Java Virtual Machine) del JRE (Java Runtime Environment). La JVM se puede ejecutar como máquina virtual de cliente o servidor. En general, la máquina virtual de servidor reserva más memoria y se inicia más lentamente que la de cliente, pero la máquina virtual de servidor se ejecuta más rápidamente.

Ejecutar Tomcat en la máquina virtual de cliente puede causar problemas de memoria insuficiente en algunos sistemas. Si aparecen problemas de memoria al acceder a la interfaz gráfica de administración, configure Tomcat para que se ejecute la interfaz gráfica en la máquina virtual de servidor:

**1. Modifique la propiedad** jre.options **en el archivo** webadmin.conf **(consulte** /etc/opt/SUNWut/webadmin/webadmin.conf**) como se indica:**

jre.options=-server

**2. Reinicie la interfaz gráfica de administración para aplicar la nueva configuración:**

/opt/SUNWut/lib/utwebadmin restart

**Nota –** Si el sistema es un servidor (con al menos dos CPU y dos GB de memoria física), se utilizará automáticamente la máquina virtual de servidor aunque no especifique esta configuración. Para obtener más información, consulte: <http://java.sun.com/j2se/1.5.0/docs/guide/vm/server-class.html>

#### <span id="page-10-0"></span>Acceso remoto (ID de error 6508069)

Desactivar el acceso remoto puede dar como resultado una página vacía.

El comando utconfig -w permite activar o desactivar el acceso remoto a la interfaz gráfica de administración. Si el acceso remoto está desactivado (de forma predeterminada), deberá acceder a la interfaz gráfica mediante [http://localhost:1660 o http://127.0.0.1:1660](http://localhost:1660ohttp://127.0.0.1:1660).

El acceso a la interfaz gráfica de administración mediante  $h$ ttp://<nombre[servidor>:1660](http://<nombre-servidor>:1660) no funcionará en este caso y dará como resultado una página vacía del navegador. Si desea acceder a la interfaz gráfica mediante <http://<nombre-servidor>:1660>, debe activar el acceso remoto.

#### <span id="page-10-1"></span>Actualización de la interfaz gráfica de administración (ID de error 6572246)

La administración gráfica de administración 4.0 requiere un contenedor Web compatible con Java Servlet y JSP (Java Server Pages); las versiones anteriores no lo requerían. Debido a este cambio, es necesario instalar Apache Tomcat 5.5 (o versión más reciente) en el sistema, y la secuencia utconfig se debe ampliar para solicitar la ubicación de la copia de Tomcat existente.

Si efectúa una actualización de una versión anterior de Sun Ray Server Software (por ejemplo, con un archivo de conservación), deberá ejecutar utconfig -w después de terminar la actualización. El comando utconfig -w le solicitará los parámetros de la interfaz gráfica de administración, así como la ubicación de la instalación de Tomcat, después de lo cual la interfaz se iniciará automáticamente.

#### <span id="page-10-2"></span>Interfaz gráfica de registro automático (ID de error 6533780, 6538083)

Si introduce un nombre de usuario o contraseña incorrectos, la interfaz gráfica de registro automático no permite escribir texto.

La solución es pulsar el botón Exit (Salir) para abrir de nuevo la interfaz gráfica.

El uso ocasional de la interfaz gráfica de registro automático puede causar un volcado de memoria de Java, aunque el registro continúa funcionando de la manera prevista y no ocurren más problemas. Sin embargo, si coreadm está configurado para dar un nombre exclusivo a los volcados de memoria, será necesario monitorizar el uso de espacio en disco.

#### <span id="page-11-0"></span>SunMC (ID de error 6507891)

El módulo SunMC de Sun Ray no detecta correctamente el estado de la interfaz gráfica de administración y siempre comunicará que no se está ejecutando, tanto si la interfaz gráfica está en ejecución como si no.

### <span id="page-11-1"></span>Zonas de Solaris 10

S10 utiliza zonas para que sea posible tener varios entornos operativos virtuales en un mismo sistema Solaris; de esta forma, los procesos se ejecutan de manera aislada de otras actividades del mismo sistema para mayor seguridad y control. SRSS 4.0 sólo se puede utilizar en la zona global.

**Nota –** Si se intenta instalar SRSS 4.0 en zonas locales de S10, se mostrará un mensaje de error.

### <span id="page-11-2"></span>Problemas relativos a Solaris Trusted Extensions

#### <span id="page-11-3"></span>Problemas relativos a dispositivos

#### *Audio*

Retire el bit setuid-0 en el componente binario utaudio.

#### # **chmod u-s /opt/SUNWut/bin/utaudio**

#### *Control de volumen (ID de error 6481380)*

El subprograma de control de volumen del panel no funciona en Trusted JDS.

Para ajustar el volumen, utilice las tres teclas de volumen en el teclado o inicie la interfaz gráfica de configuración de Sun Ray pulsando Shift+Props.

#### *Asignación de disco flash (ID de error 6562880)*

La segunda vez que se asigna un disco flash con el sistema de archivos UFS, no funciona.

La solución es conectar en marcha el dispositivo.

*Varias particiones (ID de error 6535611)*

El almacenamiento masivo de Sun Ray maneja una sola partición para su uso por el sistema de asignación de dispositivos de Trusted Extensions.

#### *Puntos de montaje (ID de error 6538004)*

Los puntos de montaje para los dispositivos de almacenamiento masivo de USB con sistemas de archivos HSFS/UFS/PCFS no se quitan correctamente.

#### Problemas relativos a xscreensaver

Compruebe que se crean los siguientes enlaces para que xscreensaver funcione correctamente:

```
# ln -s /usr/openwin/bin/xscreensaver /usr/bin/xscreensaver
# ln -s /usr/openwin/bin/xscreensaver-command /usr/bin/xscreensaver-command
# ln -s /usr/openwin/bin/xscreensaver-demo /usr/bin/xscreensaver-demo
```
#### Interfaz gráfica de utsettings en Trusted JDS

En la salida y entrada de audio, no se puede utilizar el ratón para activar o desactivar las casillas de verificación; sin embargo, se pueden utilizar las siguientes teclas para desplazamiento:

- Tab para ir a una opción
- Espacio para seleccionar la opción

# <span id="page-12-2"></span>Problemas relativos a la instalación, configuración y actualización

#### <span id="page-12-3"></span>Reiniciar antes de ejecutar los comandos utadm y utconfig

En SRSS 3.1 y versiones posteriores, los servicios de Sun Ray se ejecutan después de reiniciar tras la instalación. Por lo tanto, después de instalar Sun Ray Server Software, debe reiniciar el servidor Sun Ray antes de ejecutar los comandos utadm y utconfig.

### <span id="page-13-0"></span>Problemas relativos al teclado

#### <span id="page-13-1"></span>Teclas Alt y Meta

Las teclas Alt y Meta están intercambiadas cuando XKB está activo.

#### <span id="page-13-2"></span>Funciones XKB en una segunda estación de trabajo DTU (ID de error 6267227)

Las funciones relacionadas con XKB no funcionan cuando se inicia una sesión con el mismo ID de usuario en una segunda estación de trabajo DTU.

#### <span id="page-13-3"></span>Repetición automática (ID de error 6244200)

En sistemas Solaris 10 con XKB activado, es posible que la función de repetición automática no funcione correctamente en el entorno CDE. No se recomienda el uso de XKB con CDE.

### <span id="page-13-4"></span>Problemas relativos a quioscos

#### <span id="page-13-5"></span>Definir el tipo de aplicación de quiosco correctamente (ID de error 6533804)

Algunos tipos de sesión de quiosco permiten abrir aplicaciones adicionales. En la interfaz gráfica de administración, puede especificar una nueva aplicación de quiosco si escribe una ruta a un archivo ejecutable o si especifica una ruta a un descriptor de aplicación (un archivo que enumera las propiedades de la aplicación).

En este momento, la interfaz gráfica de administración no puede determinar el tipo automáticamente (archivo ejecutable o descriptor), por lo que debe especificar el tipo en la interfaz cuando agregue una nueva aplicación.

Si especifica un tipo incorrecto, la sesión de quiosco no se inicia correctamente, y las estaciones de trabajo DTU afectadas se bloquearán, con el error 26D.

Si aparece este error, la solución es comprobar los tipos especificados en la interfaz gráfica y corregir la configuración, si es necesario.

#### <span id="page-14-0"></span>Las sesiones pueden bloquearse después de la migración a CAM

Los procedimientos para conservar las configuraciones de CAM existentes y migrar al modo quiosco están documentados en los Capítulos 4 y 7 del documento Sun Ray Server Software 4.0 Installation and Configuration Guide. Sin embargo, después de realizar los procedimientos documentados con utconfig -k y utcammigrate -u, puede encontrar que las sesiones que debían ser del modo quiosco aparecen bloqueadas y muestran una pantalla negra.

Para solucionar esta condición, finalice dichas sesiones. Para asegurarse de que todas las sesiones afectadas se terminan, reinicie en frío el grupo de servidores Sun Ray.

#### <span id="page-14-1"></span>Desconfigurar el modo quiosco desactiva la política de quiosco

Si el modo quiosco está activado para tarjetas inteligentes o sesiones sin tarjetas, al desactivar el modo quiosco (con utconfig -u -k) también se desactiva la política de quiosco.

Este comportamiento puede sorprender en un grupo de migración tras error, en que la política de quiosco está desactivada para el grupo entero, cuando el modo quiosco no está configurado en ningún servidor del grupo.

Antes de desconfigurar el modo quiosco en un sistema de un grupo de migración tras error, desactive la política de quiosco y reinicie en frío el grupo de servidores.

Para realizar tareas de mantenimiento en cuentas de usuario de quiosco sin desconfigurar por completo el modo quiosco, utilice la herramienta /opt/SUNWkio/bin/kioskuseradm en vez de utconfig.

### <span id="page-14-2"></span>Xinerama

Xinerama no es compatible con Trusted Extensions.

# Problemas con el almacenamiento masivo

<span id="page-14-3"></span>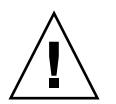

**Precaución –** Si no se ejecuta utdiskadm – r antes de desconectar un dispositivo de almacenamiento masivo, se producirá una pérdida de datos. Asegúrese de que los usuarios ejecutan utdiskadm -r antes de desconectar cualquier dispositivo de almacenamiento masivo.

% **/opt/SUNWut/bin/utdiskadm -r device\_name**

## <span id="page-15-0"></span>Problemas de localización

#### <span id="page-15-1"></span>Idioma Portugués

Para activar el idioma Portugués, utilice el comando rpm -i a fin de instalar el siguiente paquete:

```
# pkgadd -d . SUNWputes 
# pkgadd -d . SUNWputo
```
#### <span id="page-15-2"></span>Inicio de bienvenida de sesión NCSM (ID de error 6561238)

Si la política de NSCM está desactivada, el mensaje de bienvenida no se muestra correctamente para todos los idiomas en código UTF-8 (*fr*, *de*, *es*, *pt\_BR* e *it*). Los mensajes *Please enter your user name* y *Please enter your password* pueden no aparecer o mostrarse truncados porque su longitud varía en los diferentes idiomas.